# IDL 8.6 リリースノート

**Note**

最新の情報に関しては、下記のリンクを参照してください。 http://www.harrisgeospatial.com/ProductsandSolutions/GeospatialProducts/IDL.aspx

これらリリースノートは次の項目に分かれています。

- IDL8.6 のサポートプラットフォーム
- **IDL8.6 の新機能**
- IDL8.6 の下位互換性の問題
- IDL8.6 の既知の問題
- IDL8.6 で修正された問題

# **IDL8.6** のサポートプラットフォーム

IDL8.6 のサポートプラットフォームを以下の表に示します。

これからソフトウェアをインストールするマシンが以下の条件を満たすかどうか、必ずご 確認ください。また、ライセンス認証にはネットワークカード(NIC もしくは Ethernet) が必要になります。

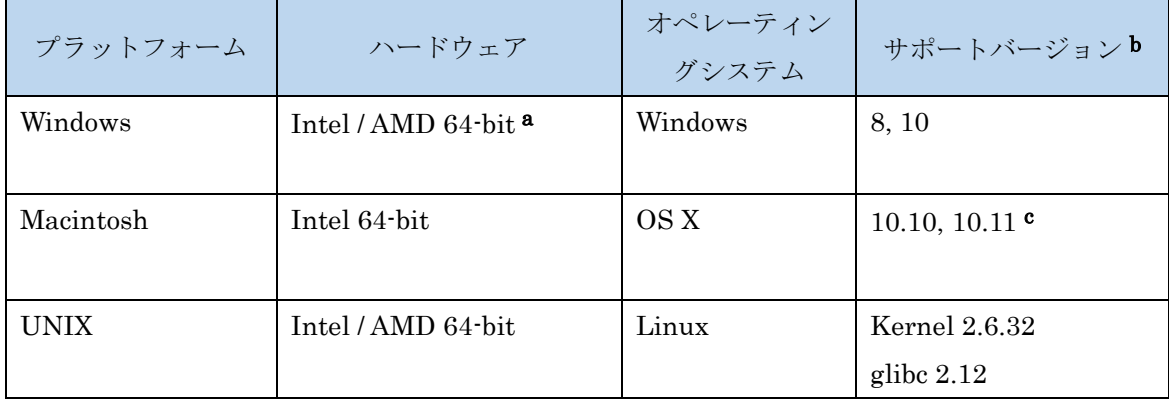

- a: IDL8.5 より Windows は 64-bit OS のみのサポートとなります。32bit モードの IDL を 起動する場合は、「ENVI5.4/IDL8.6 インストールガイド」の「Windows 版 ENVI / IDL の 起動方法」をご確認ください。
- b:サポートされているバージョンは、当該バージョンで IDL が構築されているか(表中の 最低バージョン)、またはテスト済みであることを示しています。 表に記載されたバー ジョンとバイナリ互換があるバージョンであれば、IDL のインストールと実行が可能で

す。

c: Macintosh 版のインストールには、Apple X11 X-window マネージャが必要となります。 X11 がインストールされていない場合は、XQuartz よりインストールを行ってください。 XQuartz2.7.11 にて動作確認をしております。

#### その他:

搭載されているグラフィックボードのドライバを最新にアップデートすることを推奨し ます。IDL ヘルプシステムは HTML5 対応ブラウザを必要とします。

## **IDL8.6** の新機能

IDL8.6 の新機能については IDL ヘルプの「What's New in this Release」という 項目をご参照ください。

# **IDL8.6** の下位互換性の問題

#### 全プラットフォーム対象

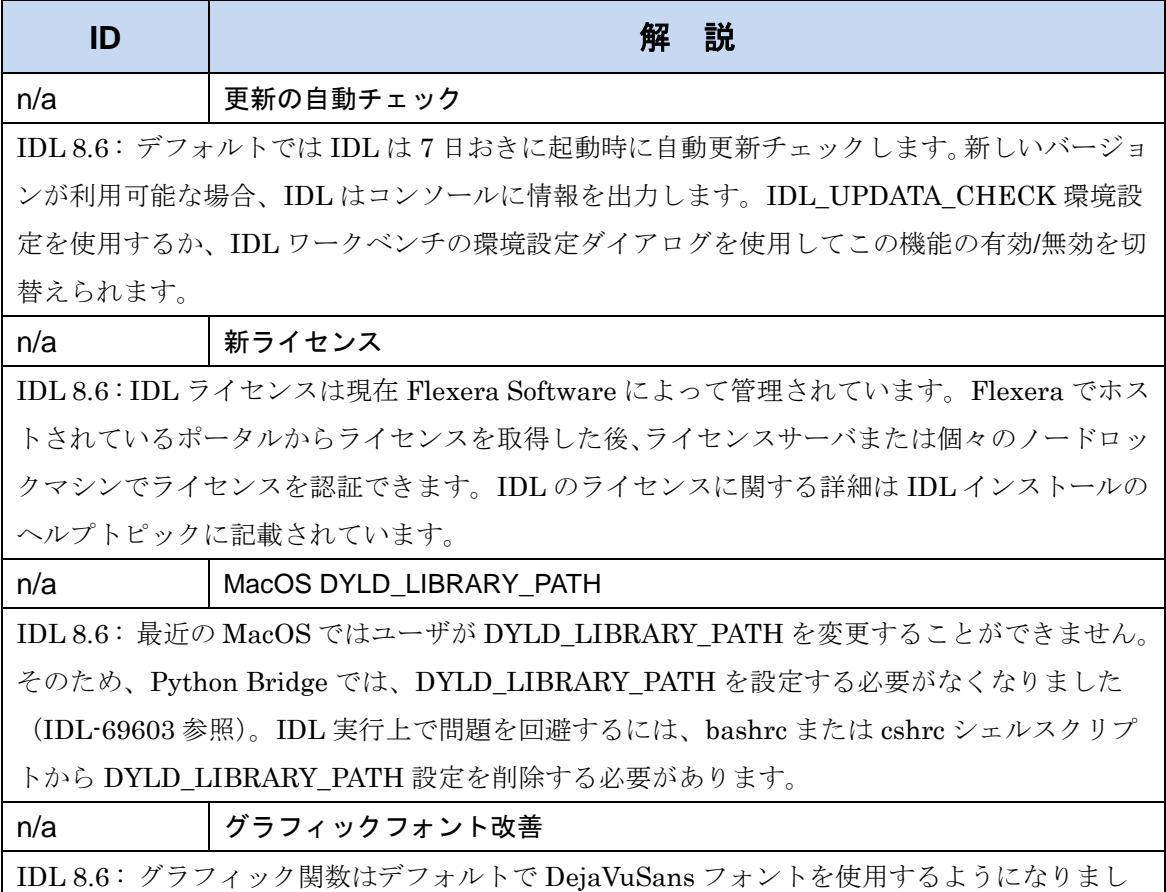

た。これにより、プロットやヴィジュアルの見栄えの良いテキストが作成されます。必要に応じ て、FONT\_NAME プロパティを使用してデフォルトの"Helvetica"フォントに戻すことができ ます。

n/a Python-to-IDL Bridge エラー処理

IDL 8.6 : Python-to-IDL Bridge では、IDL コマンドで構文エラーまたはランタイムエラーが発 生すると、ブリッジは IDLError を発生し Python スクリプトの実行を停止します。新しいエラ ー処理を利用するには、"idlpy"ライブラリを Python にインポートするときにモジュール全体を インポートする必要があります。

例)

from idlpy import \*

n/a Python Bridge データタイプの変換

IDL 8.6 : IDL と Python の一貫性を高めるため、データ型変換の一部が変更されました。Python OrderedDict はキーの順序を保持するため、IDL Ordered Hash に変換されます。逆も同様です。 IDL ストラクチャ(以前は Python の dicts に変換されていた)は Python の OrderedDict に変 換され、ストラクチャタグの順序を保持します。

n/a | Solaris Sparc フィーチャサポート

IDL 8.6 : Dataminer, DICOM Read/Write (IDLffDicomEx), IDLgrMPEG は Solaris Sparc では サポートしません。

n/a | Solaris x86 フィーチャサポート

IDL 8.6 : IDLgrMPEG は Solaris x86 ではサポートしません。

n/a キーワードとしての \_REF\_EXTRA

IDL8.5.2 以前のバージョンでは、ルーチンを呼び出す際に\_REF\_EXTRA をキーワードとして 使用した場合、IDL は呼び出されたルーチンの EXTRA ストラクチャに置きました。これは、 実際にはキーワードが真のキーワードとして渡されないため、予期せぬ不正な動作につながりま す。IDLは、REF EXTRA をルーチンのキーワードとして検出するとコンパイル時に構文エラ ーを返します。コードを修正するにはサブルーチンを呼び出す際に\_EXTRA を使用して \_ref\_extra の値を渡す必要があります。

例)

誤 Function MyRoutine, \_REF\_EXTRA=extra

MySubroutine, \_REF\_EXTRA=extra

End

正 Function MyRoutine, \_REF\_EXTRA=extra

MySubroutine, EXTRA=extra

End

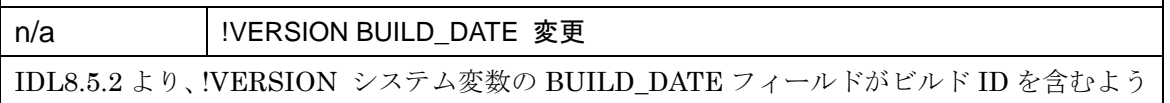

に変更されました。フィールド形式は"MMM DD YYYY(REVISION)" で、MMM は月の名前、 DD は日付(10 未満は 10 の桁にブランク)、YYYY は年、REVISION はビルド ID です。 例) "Feb 29 2016(306707)"

n/a IDL ワークスペース名の変更

IDL8.5.1 より、IDL ワークベンチで使用される IDL ワークスペースの名前が IDLWorkspace85 から IDLWorkspace に変更されました。インストール後、ホームディレクトリに移動し、

IDLWorkspace85 フォルダの名前を IDLWorkspace に変更する必要があります。

n/a タイルキャッシュサイズ設定のデフォルト値の変更

IDL\_GR\_TILECACHESIZE 設定のデフォルト値が 512MB から 0MB に変更されました。0 の 値はタイルキャッシュサイズ"無制限"を示します。より多くのグラフィックタイルがキャッシ ュされるほどメモリ使用量は増加します。ユーザは IDL ワークベンチの環境設定ダイアログで この設定を行えます。

n/a live Tools の廃止

LiveTools 系ルーチンは廃止されました。IDL6.2 の頃よりすでに旧式となっていたルーチンを 使用しているコードをお持ちの場合は、次リリース前に移行作業を行う必要があります。

n/a IDL8.3 以降にて作成された SAVE ファイルは以前のバージョンの IDL でリス トアできない

IDL8.3 より新しいコロン演算子が追加されたことにより、IDL SAVE ファイルのリビジョンレ ベルが 11 から 12 へと変更されました。そのため、IDL8.3 以降のバージョンで作成された SAVE ファイルは以前のバージョンの IDL ではリストアできません。SAVE ファイルを IDL8.0、8.1、 8.2 で使用するためには、このいずれかのバージョンの IDL を利用してください。

n/a IDL のプリファレンス設定の移行について

IDL のプリファレンス設定は自動的に新しいバージョンの環境へ移行されません。プリファレ ンスの移行は以下の方法で行ってください。

ウィンドウ→設定から設定(Preference)ダイアログを表示し、設定するか PREF\_SET ルーチン を使用し、設定してください。

n/a PDF 形式での新規ドキュメント提供について

IDL8.5 オンラインヘルプでは IDL のルーチンや関数、新しいグラフィックスルーチンや例文が 含まれています。IDL のオンラインヘルプに含まれていない記事は、インストールパス配下の ¥help¥pdf に保存されている PDF ファイルに記載されています。

## **IDL8.6** の既知の問題

問題が起こった際は、リリースノートの既知の問題を参照してください。ID 番号 はお客様からのお問い合わせに早急に対応できるよう記されています。

## 全プラットフォーム対象

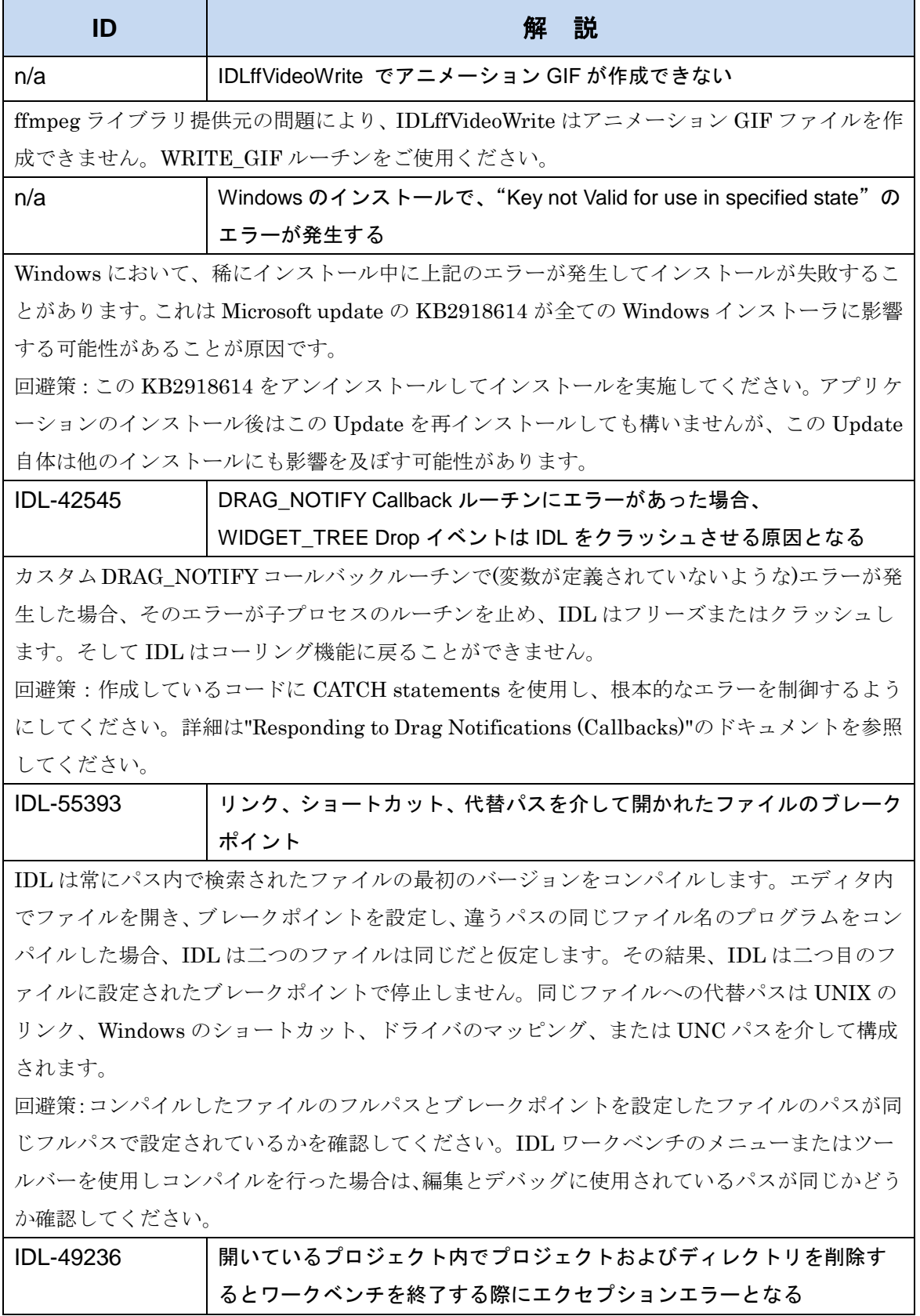

開いているプロジェクト内でプロジェクトファイルおよびディレクトリが削除された際(例え

ば、Windows Project Explorer から)、ワークベンチが実行中には警告メッセージが発生し、終 了する際にエクセプションエラーが発生します。

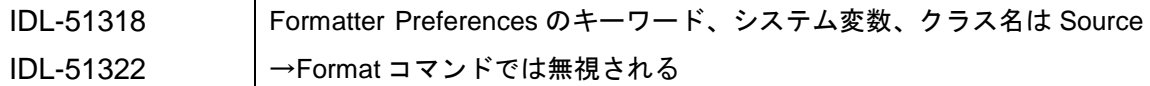

キーワード、システム変数、構造体やクラス名がウィンドウ→設定→IDL→フォーマッタから設 定できますが、コードがハイライト(選択)されているおよび Source→Format コマンドが選択さ れているときは設定が適用されません。

IDL-58532 デフォルト UTF-8 エンコードは.pro ファイルの英語ではない文字で文字 化けを起こす

IDL ワークベンチにインポートされると、英語ではない文字はシンボルに変換されます。 インポートする.pro ファイルに英語ではない文字が入っていた場合、文字化けを起こしたファ イルになります。

回避策:ファイルを開く前または開いているファイルを保存する前に、ファイルのエンコーディ ングをスペイン語とドイツ語は ISO-8859-1 へ、日本語は Shift-JIS へと変更してください。変 更はファイル→プロパティを選択し、表示されたウィンドウのテキスト・ファイル・エンコード から行えます。

エンコーディングのプリファレンスの変更はウィンドウ→設定→一般→ワークスペースから行 ってください。

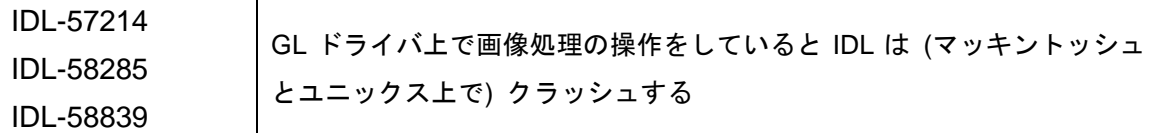

回避策:bin¥bin.<platform>にある gl\_driver.so ファイルの名前を変更してください。たとえば、 gl\_driver.so を gl\_driver.ba というように変更し、この回避策があなたのシステムに有効かどう か確認してください。

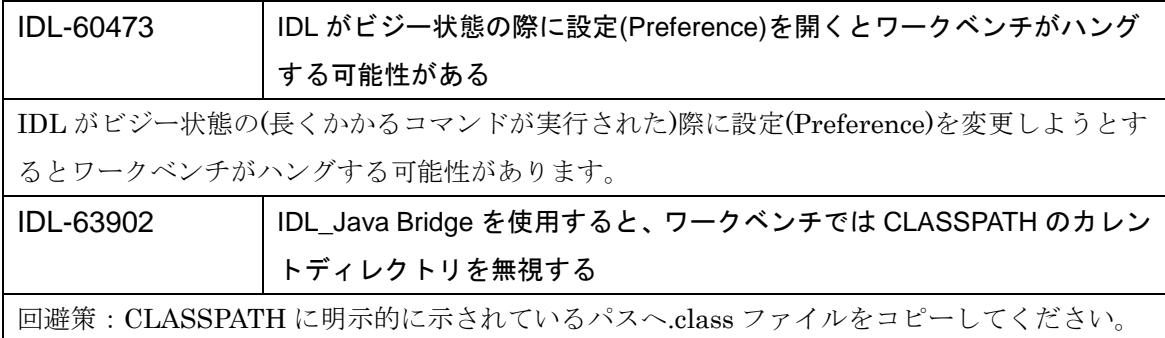

#### **Macintosh** プラットフォーム対象

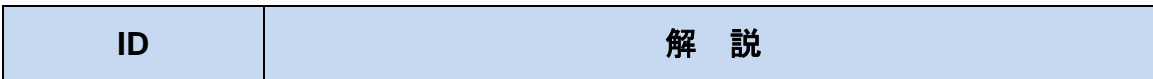

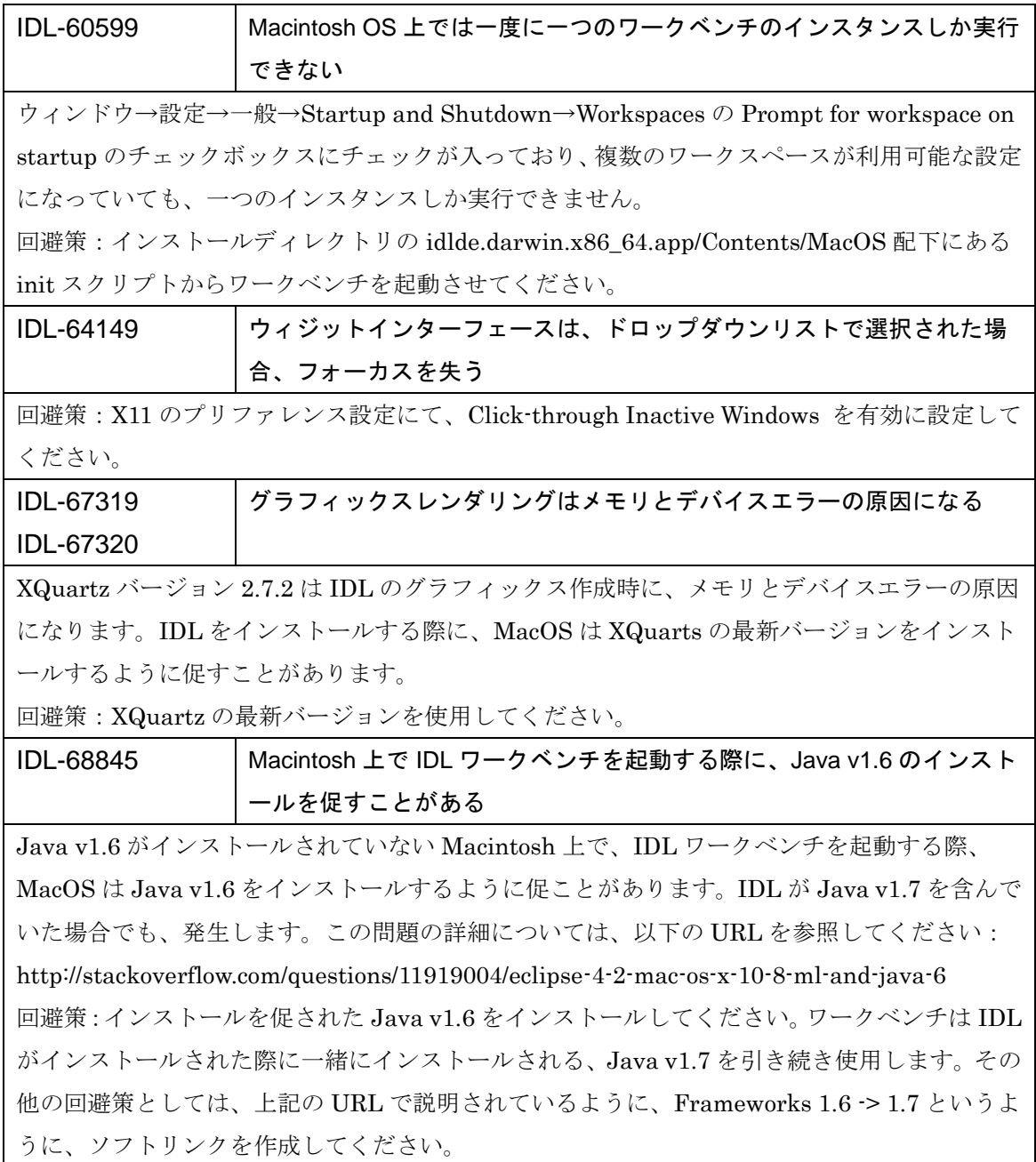

## **Windows** プラットフォーム対象

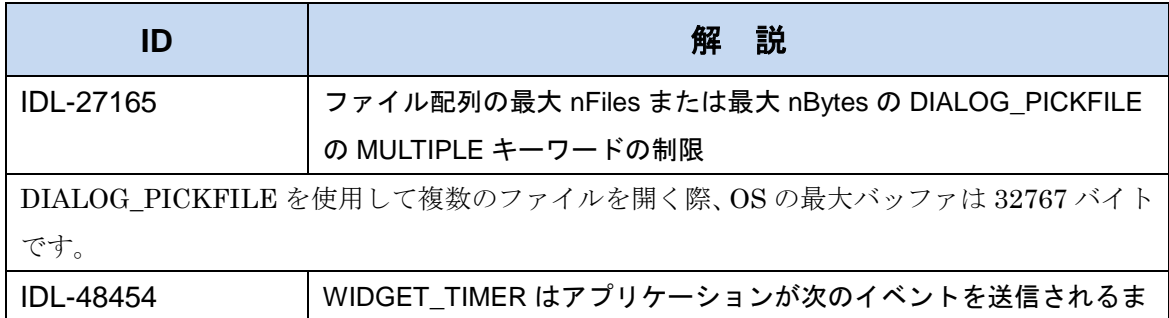

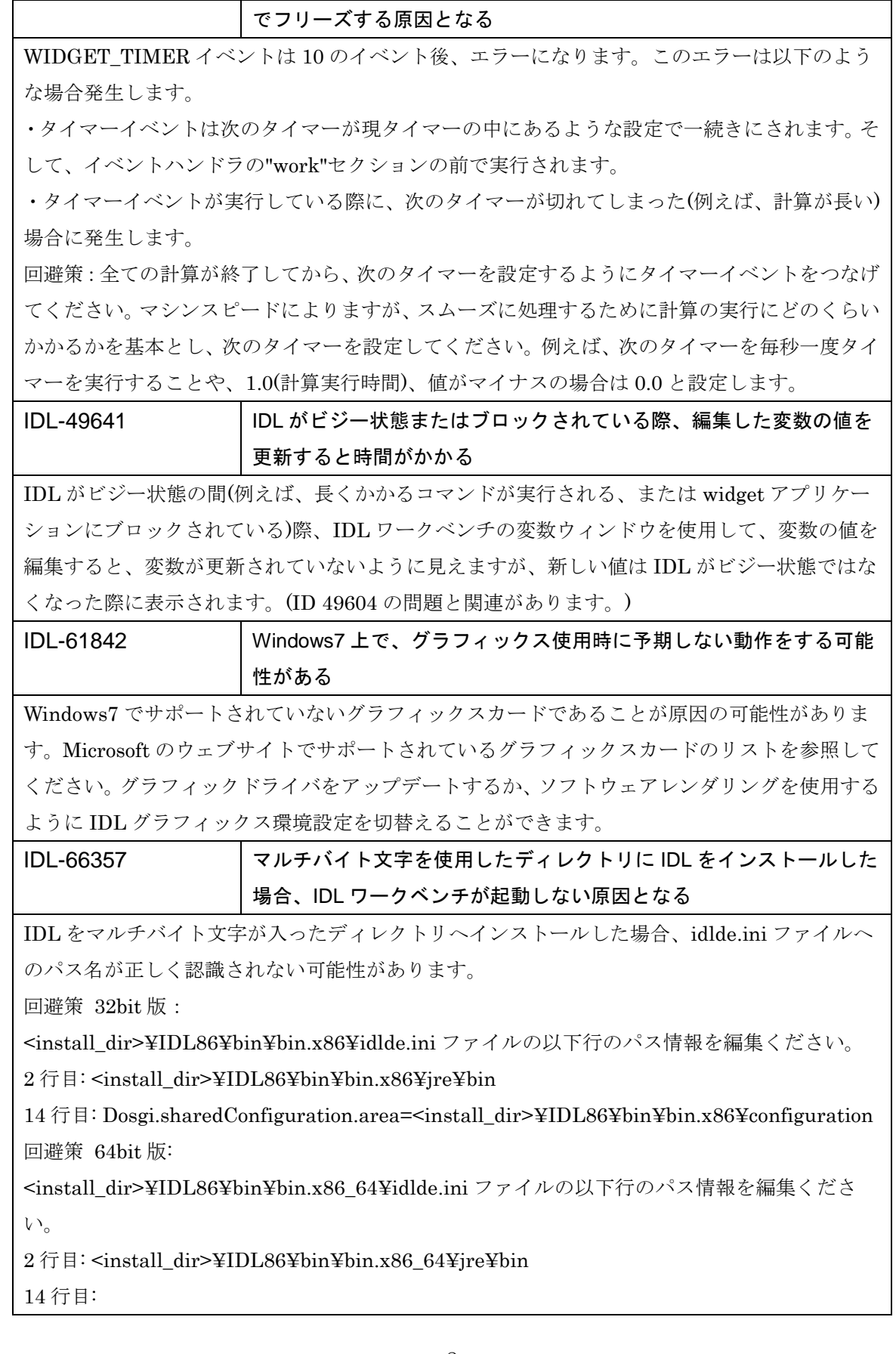

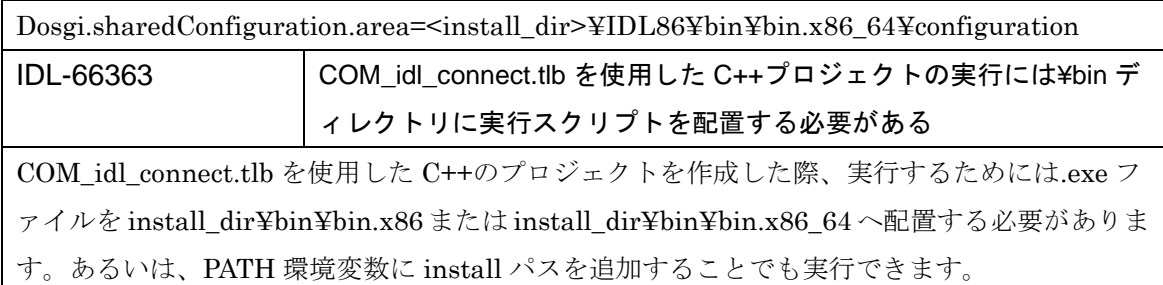

#### **UNIX** プラットフォーム対象

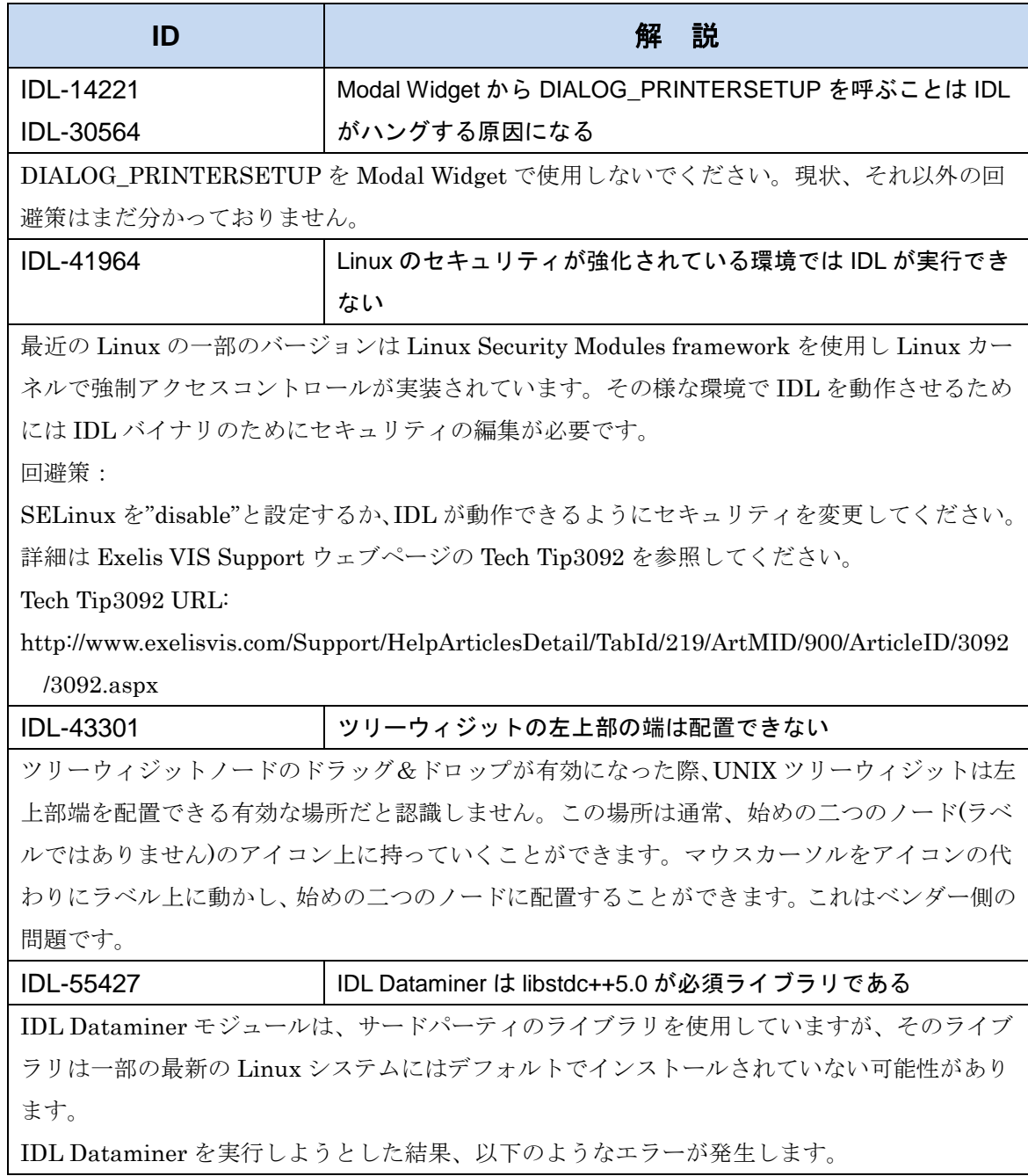

% DLM\_LOAD: Error loading sharable executable.

Symbol: IDL\_Load, File =/rsi/qa/unix/idl71/bin/bin.linux.x86\_64/idl\_dataminer.so

libstdc++.so.5: cannot open shared object file: No such file or directory

% Execution halted at: \$MAIN\$

ご使用のプラットフォームに適切な libstdc++ compatibility library をインストールください。

IDL-57381 64bit ライブラリのインストール

RedHat では libXp の 64bit バージョンのパッケージが必要です。

そのライブラリは RHEL や Fedora など Red Hat を基本とした Linux ではデフォルトでインス トールされておりません。

以下のコマンドで必要なライブラリを取得することが可能です。

yum install libXp.x86\_64

IDL-58106 Linux64bit 上で実行しているワークベンチでは DIALOG\_PRINTERSETUP がクラッシュする

ワークベンチから DIALOG\_PRINTERSETUP を呼ぶことは 64 bit IDL がクラッシュする原因 となります。

回避策: IDL のコマンドラインモードで DIALOG\_PRINTERSETUP を呼び、プリンタを設定 してください。プリンタを設定すると、その情報はホームディレクトリにキャッシュされます。 プリントの IDL プログラムはワークベンチやコマンドラインということは関係なく適切に動作 します。

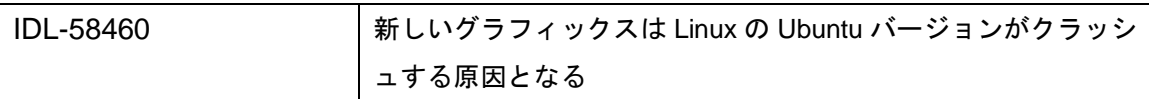

最近の Ubuntu のバージョンおよびその他 Debian を基本とした Linux では Xerces に必要な libstdc++.so.6 ライブラリがインストールされません。ライブラリをダウンロードし、IDL のイ ンストール先の/bin/bin.linux.x86 ディレクトリにインストールしてください。(64bit インスト ールでは、/bin/bin.linux.x86\_64 ディレクトリへインストールしてください。)

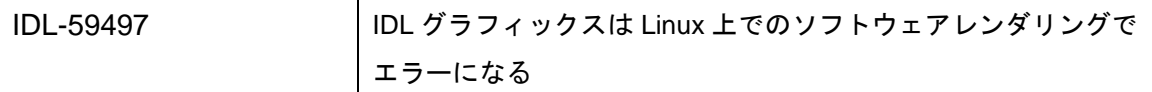

Linux マシン上でディスプレイがローカルおよび Xinerama が有効になっていない場合、ワー クベンチの IDL グラフィックスはソフトウェアレンダリングモードでエラーが発生する可能性 があります。

回避策:Xinerama を設定していただくか、IDL のコマンドラインを使用してください。

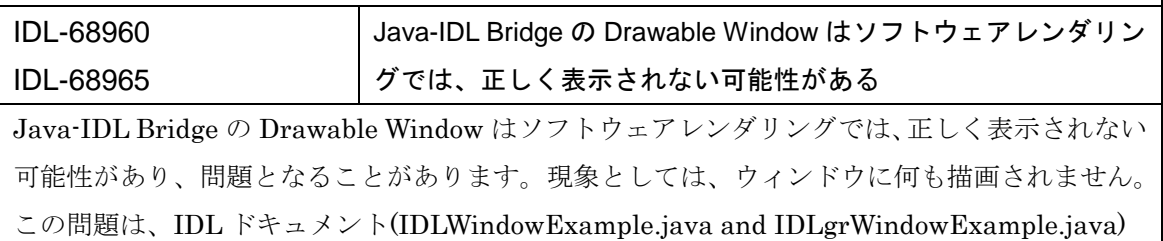

の中にある、サンプルコードにも影響があります。 回避策:Drawable Window に何も表示されない場合、Drawable Window のプロパティ (RENDERER)をハードウェアレンダリング(RENDERER を 0)へと変更してください。 IDL-69332 一部の Linux システムにてヘルプ設定の選択の際 IDL ワークベン チがクラッシュする可能性がある 一部の Linux システムで Window > Preferences > Help を選択すると IDL ワークベンチがクラ ッシュする可能性があります。 回避策:idlde.ini ファイルを開き-vmargs 行を探し、次行に以下の新しい行を追加します。 -vmargs 行

-Dorg.eclipse.swt.browser.DefaultType=Mozilla

## **IDL8.6** で修正された問題

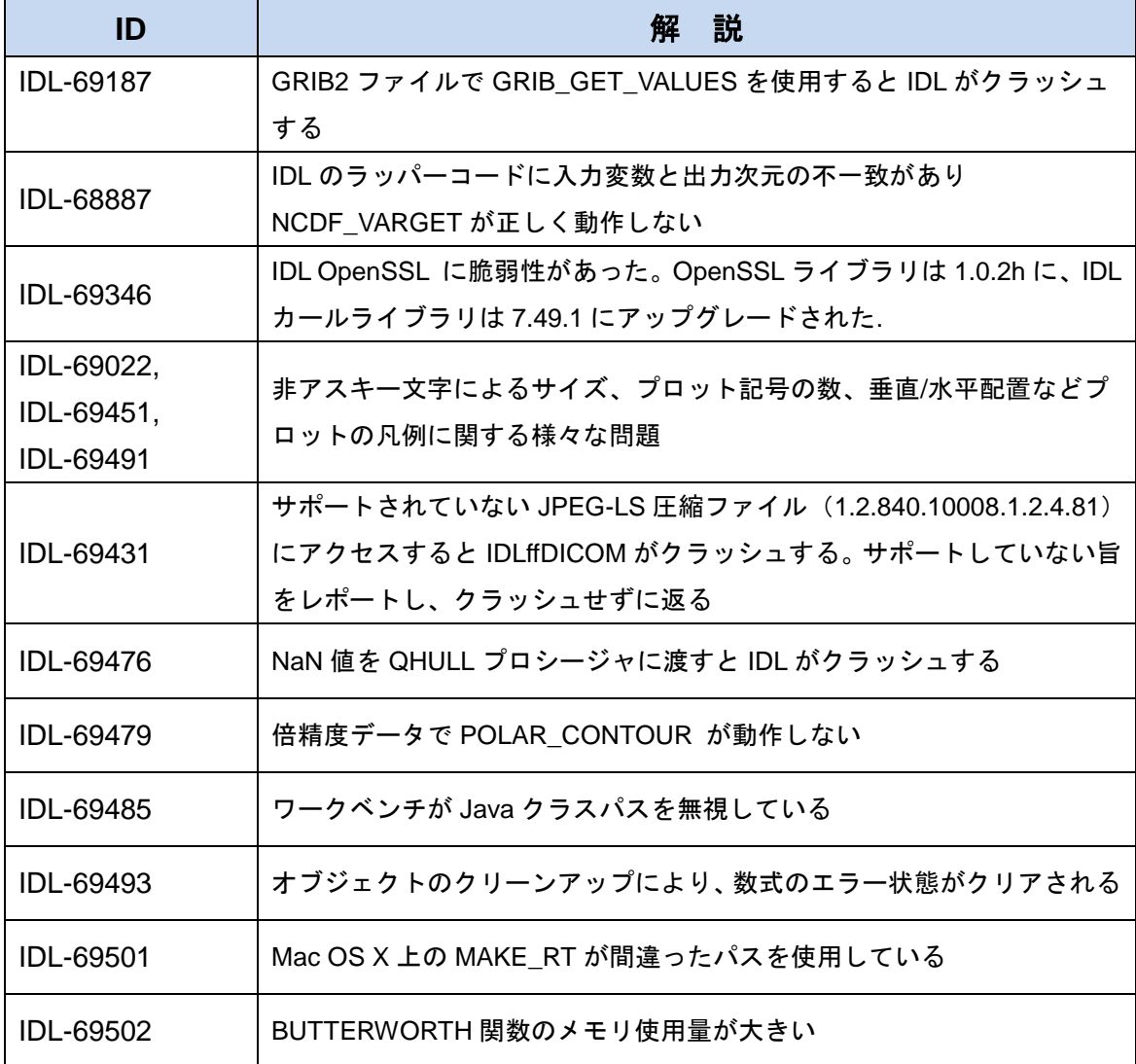

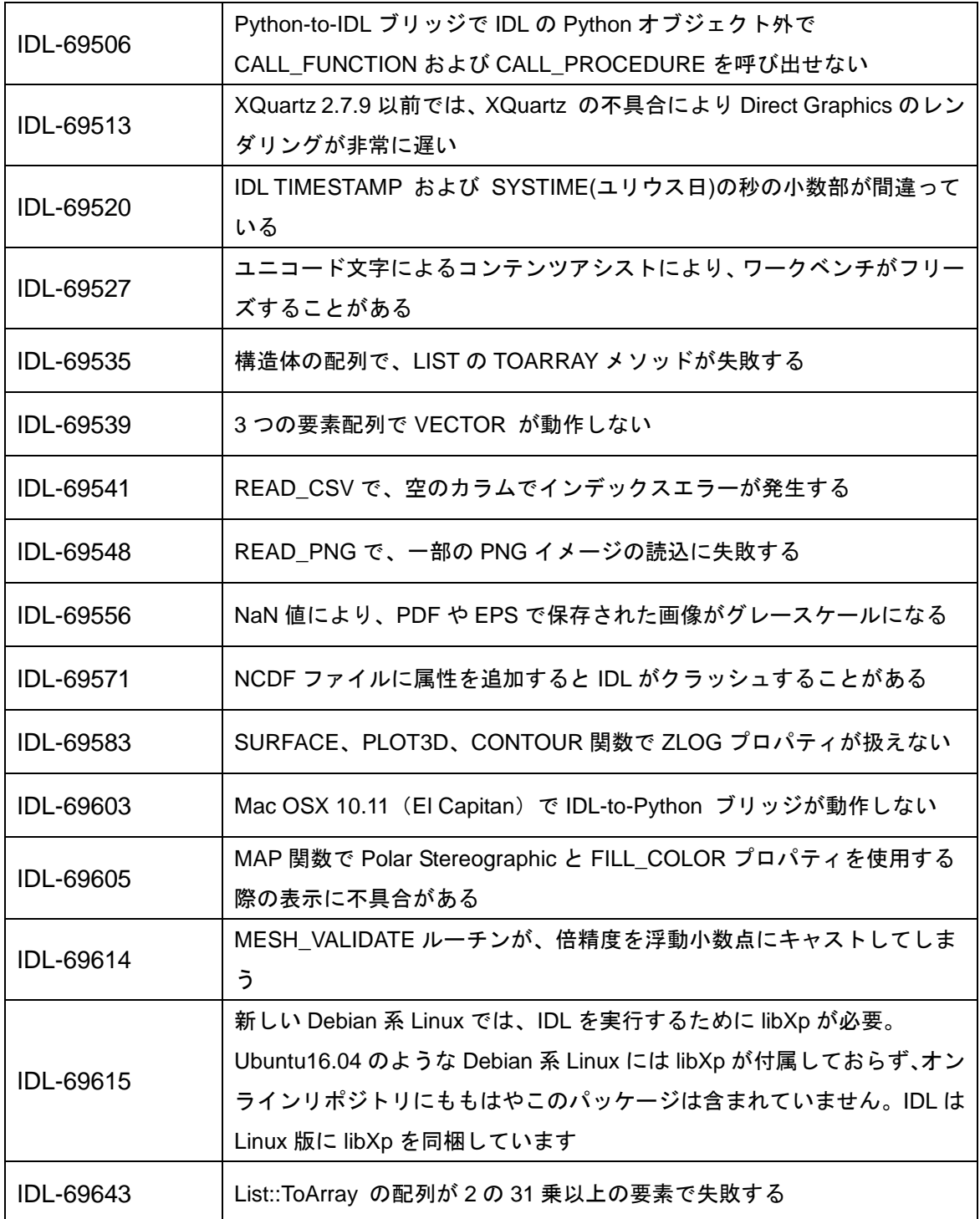